# **BOARD OF CONTROL SPECIAL MEETING Friday, March 11, 2022 10:00 a.m.**

## **LOCATION: Via webinar, pursuant to California Government Code Section 54953(e)(1)**

## **AGENDA**

**1 CALL TO ORDER** This meeting is being conducted via webinar, pursuant to Government Code Section 54953(e)(1). Members of the Board of Control and the public will participate in the meetings by utilizing Zoom's webinar feature or through a phone number, both of which are provided in the meeting agenda.

Members of the public will have the opportunity to provide public input via the webinar or phone features.

#### **To join the meeting:**

- [Click here](https://zoom.us/j/97739830812) to join the video meeting
- Or to join by phone, please dial (toll free)
	- $0 1 (669) 900 9128$  or
	- o 1 (253) 215-8782 or
	- o 1 (346) 248-7799 or
- o 1 (301) 715-8592 or
- o 1 (312) 626-6799 or
- $\circ$  1 (646) 558-8656
- **Meeting ID**: 977 3983 0812

**Please see the attached Addendum below with instructions on how to join the Don Pedro Recreation Agency Board of Control meeting via Zoom and procedures to ensure an orderly meeting occurs for the public's business**.

## **2 MOTION APPROVING CONSENT CALENDAR**

All matters listed hereunder will be acted upon by a single vote of the Board. There will be no individual discussion of these items unless a member of the Board or the public so requests, in which event the matter shall be removed from the Consent Calendar and considered as a separate agenda item.

- 1. Approval of Resolution No. 2022-AB361
- 2. Approval of minutes of the regular meeting of December 10, 2021. Copies are on file at Don Pedro **Headquarters**

## **3 DISCUSSION OF ANY ACTION ITEM REMOVED FROM THE CONSENT CALENDAR**

## **4 2022 SUNTEX UPDATE**

Suntex presentation regarding 2022 updates

## **5 FISCAL REPORT**

Due to TID's year-end financial closeout process, the Monthly Financial Statement for December 2021 is still being processed

## **6 DIRECTOR'S REPORT**

Agency Director will report on status of Don Pedro Recreation Agency operations and various projects

## **7** "**OVERNIGHT WILDERNESS PERMIT" - BOARD CONSIDERATION OF ADOPTING A NEW FEE – Action Item**

## **8 MATTERS TO THE GOOD OF THE AGENCY**

Any item may be presented which is within the Agency's jurisdiction by interested persons in the audience. Matters presented under this heading may be discussed although action may not be taken by the Board of Control at this meeting

## **9 CONFERENCE WITH LEGAL COUNSEL – ANTICIPATED LITIGATION** – **Closed Session**

Initiation of litigation pursuant to Govt. Code Section 54956.9(d)(4): 1 case

## **10 REPORT OF ACTION TAKEN IN CLOSED SESSION**

## **11 ADJOURNMENT**

# *Next Board of Control Meeting*

**June 10, 2022 10 a.m. • Location: TBD**

**ALTERNATE FORMATS OF THIS AGENDA WILL BE MADE AVAILABLE UPON REQUEST TO QUALIFIED INDIVIDUALS WITH DISABILITIES. APPROPRIATE INTERPRETIVE SERVICES FOR THIS MEETING WILL BE PROVIDED IF FEASIBLE UPON ADVANCE REQUEST TO QUALIFIED INDIVIDUALS WITH DISABILITIES.**

# **ADDENDUM**

## **Instructions for Participating in TID Board Meeting via Zoom Webinar or Phone**

## **Using your desktop/laptop/iPad or tablet:**

*If you have not used Zoom prior to this meeting, you may want to give yourself additional time to allow the program to install before joining the meeting.*

- 1. To join the webinar, click the link published in the Agenda for the current meeting about five minutes before webinar is scheduled to begin.
- 2. Follow the on-screen prompts/instructions to install or launch the Zoom application.
- 3. If prompted, enter the meeting number published in the Agenda.
- 4. All public attendees will enter the meeting muted.
- 5. If you wish to speak under the Public Comment Period or after the Board President calls for Public Comment, **click on the "Raise Hand" button to request to speak**.
	- a. Wait until your name or other identifying information is called
	- b. Your five (5) minutes for public comment will begin at that time

Once you have been called on to speak, click here to unmute yourself and click again once you are done speaking

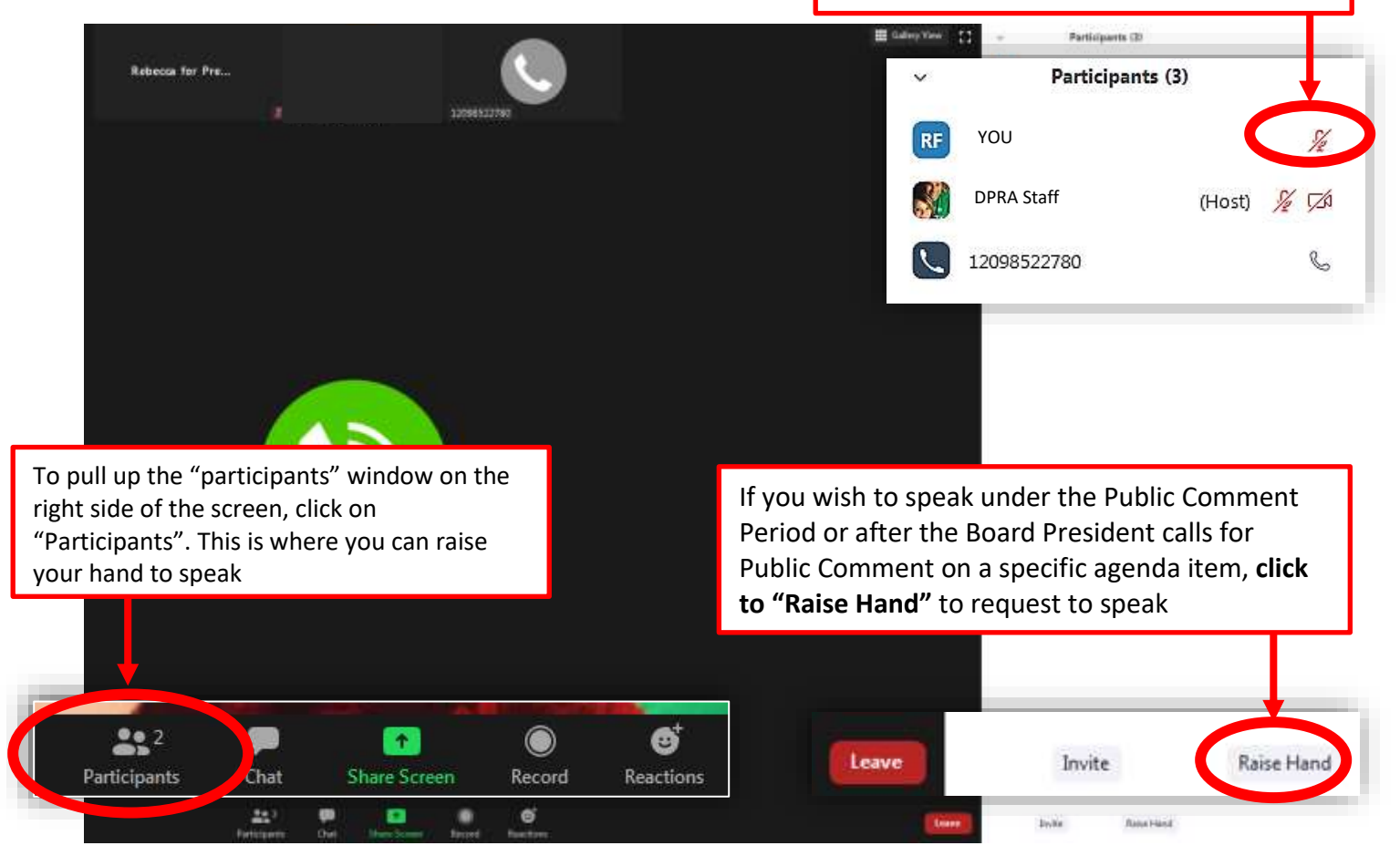

## **Using your phone:**

- 1. To join the meeting by phone, call the number published in the Agenda for the current meeting.
- 2. Enter the meeting number published in the Agenda, then press the # symbol.
- 3. All public attendees will enter the meeting muted.
- 4. If you wish to speak under the Public Comment Period or after the Board President calls for Public Comment on a specific agenda item, **press \*9 on your phone to "Raise Hand"** to request to speak.
	- **a.** Wait until your name or other identifying information is called
	- **b. Once you have been called on to speak, press \*6 to unmute your phone**
	- c. Your five (5) minutes for public comment will begin at that time
	- **d. After speaking, press \*6 to re-mute your phone**

\*\*If you have problems joining the webinar, please contact TID's Information Technology Support Staff at 209.883.8411 or email [dprc@tid.org](mailto:dprc@tid.org) \*\*